## The**3-Dmed<sup>Æ</sup>** 8 Lap Tab train<br>- with side ports

## Model LTS

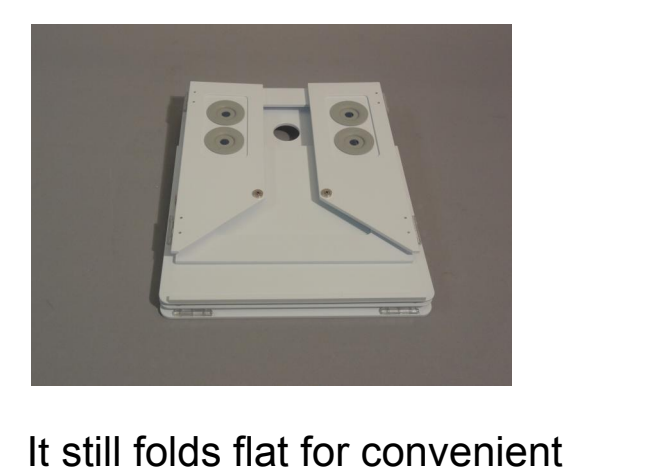

**Solution**<br>Interprise field<br>or travel.

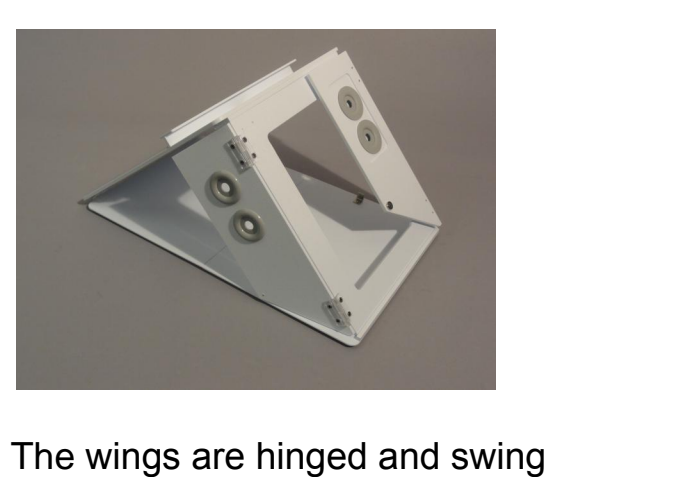

wings are hinged a<br>place for use.

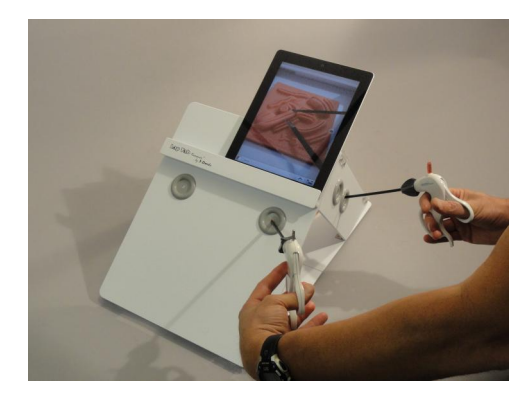

The side ports allow side access to the The side ports allow side access to the<br>trainer providing the surgeon with The side ports allow side access to the<br>trainer providing the surgeon with<br>the experience of working 45° to 85° trainer providing the surgeon with<br>the experience of working 45° to 85°<br>to the camera viewing axis.

The side ports expand the functionality of the Lap Tab.

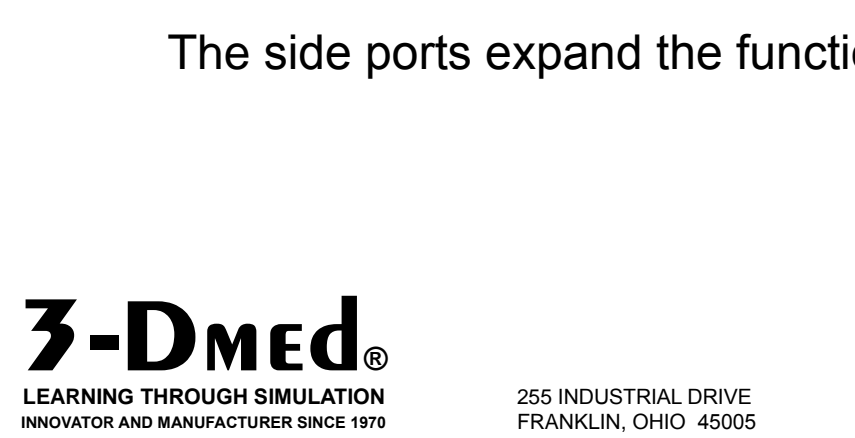

255 INDUSTRIAL DRIVE<br>FRANKLIN, OHIO 45005

T: 937.746.2901 F: 937.746.5071

If you have questions or would like more<br>If you have questions or would like more If you have questions or would like more<br>information contact us at **937.746.2901**.

## The **3 - DMEd**® Lapp Tab *train*<br>Thank you for buying products from **3**-Dmed®.

## **MECO LECTL** Trainer<br>Thank you for buying products from 3-Dmed®.<br>SETUP INSTRUCTIONS **SETUP INSTRUCTIONS**<br>Please note that the tablet or smart phone is not included.

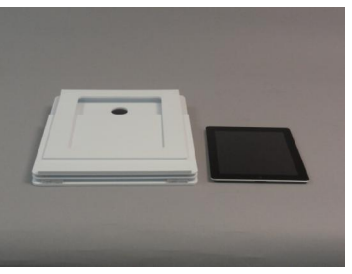

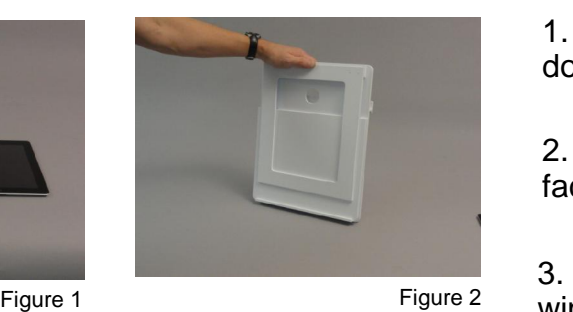

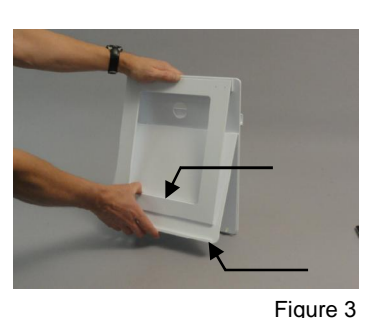

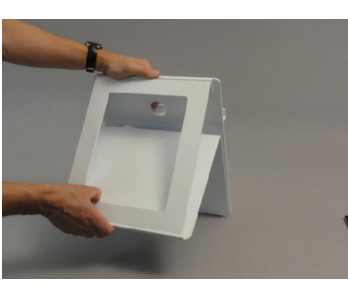

Figure <sup>4</sup>

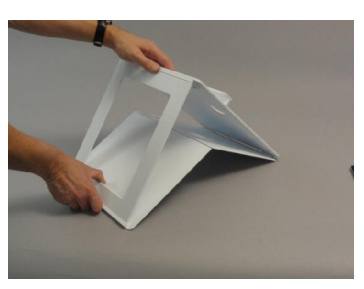

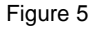

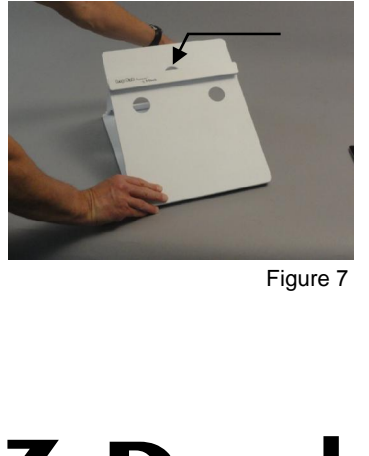

Figure <sup>7</sup>

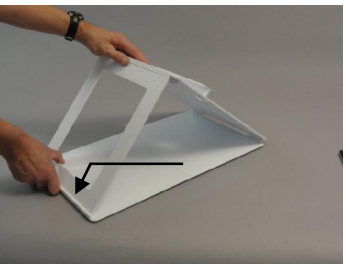

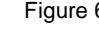

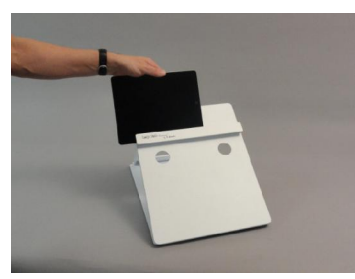

Figure <sup>8</sup>

art phone is not included.<br>1. Figure 1 Shows the Lap Tab trainer laying face '<br>1. Figure 1 Shows the Lap Tab trainer laying face<br>down with the back window facing up (Fig.1).

down with the back window facing up (Fig.1).<br>2. Stand the trainer up with the back window 2. Stand the trainer<br>facing you (fig. 2).

facing you (fig. 2).<br>3. With your thumb and fingers grab the back 3. With your thumb and fingers grab the back<br>window and the bottom edge of the base (see 3. With your thumb<br>window and the bot<br>arrows in fig. 3).

arrows in fig. 3).<br>4. While holding the window and the base, bring 4. While holding the window and th<br>these parts toward you (fig. 4). these parts toward you (fig. 4).<br>5. You will see that the base is unfolding (fig.5).

5. You will see that the base is unfolding (fig.5).<br>6. Make sure the back window rests securely 6. Make sure the back window rests securely<br>against the lip on the base (see arrow in fig.6).

up to view the work area.<br>Figure 6 8 The Jedge in front is against the lip on the base (see arrow in fig.6).<br>7. Looking at the front side of the trainer you will 7. Looking at the front side of the trainer you will<br>see a hole in the center just above the ledge (see 7. Looking at the front side of the trainer you will<br>see a hole in the center just above the ledge (see<br>arrow in fig.7) This is where the camera will line see a hole in the center just above the ledge (see arrow in fig.7) This is where the camera will line

8. The ledge in front is where you place your 8. The ledge in front is where you place your<br>tabletorsmartphone (fig.8). Slide your device left 8. The ledge in front is where you place your<br>tabletor smart phone (fig.8). Slide your device left<br>or right in the ledge until your camera is centered of the loage in noncter whole year place year.<br>tablet or smart phone (fig.8). Slide your device left<br>or right in the ledge until your camera is centered<br>over the hole. NOTE: your device may NOT be or right in the ledge until your camera is centered<br>over the hole. NOTE: your device may NOT be<br>centered on the trainer. over the hole. NOTE: your device may NOT be

Most devices provide the option to record your activities for later review.

If you have questions or would like more information contact us at **937.746.2901**.

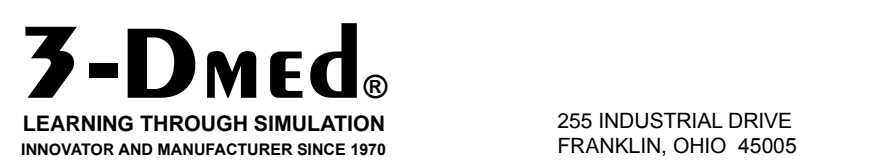